## Viewing Your Student Opinion Surveys

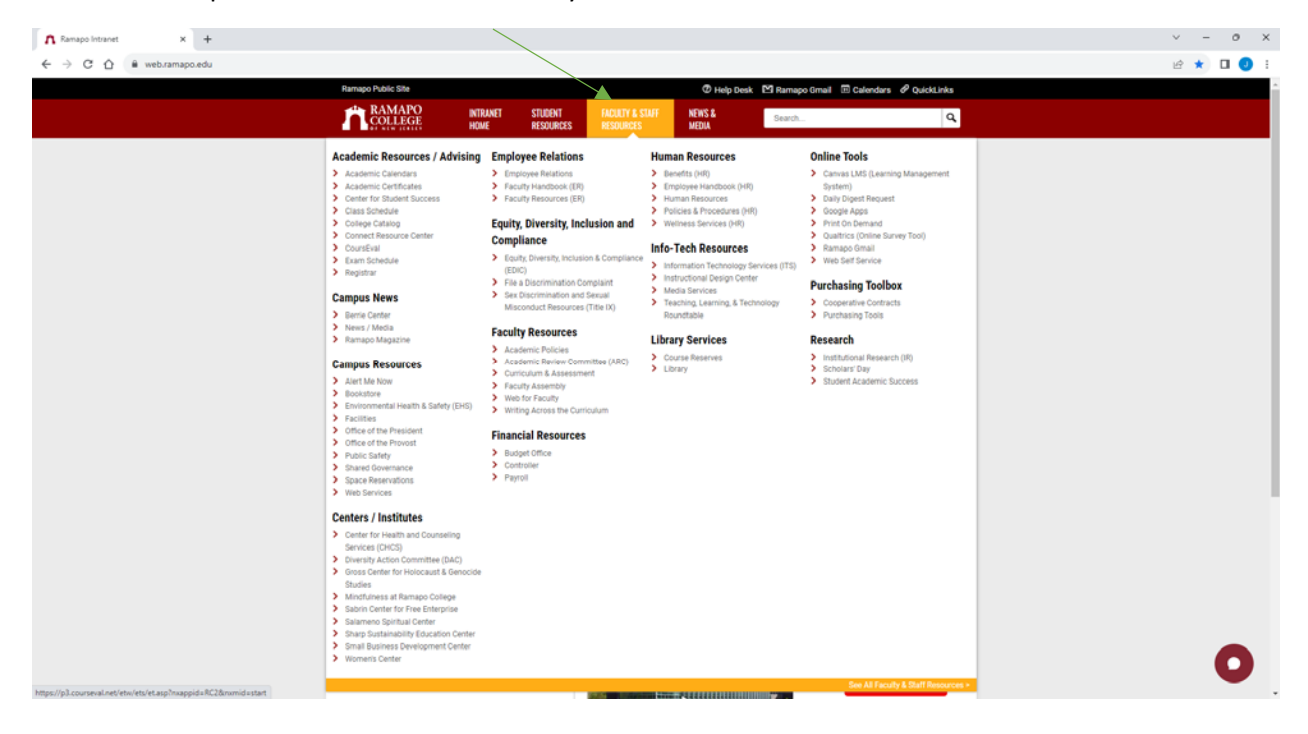

Visit web.ramapo.edu and hover over 'Faculty & Staff Resources':

Under 'Academic Resources / Advising', click on 'CoursEval':

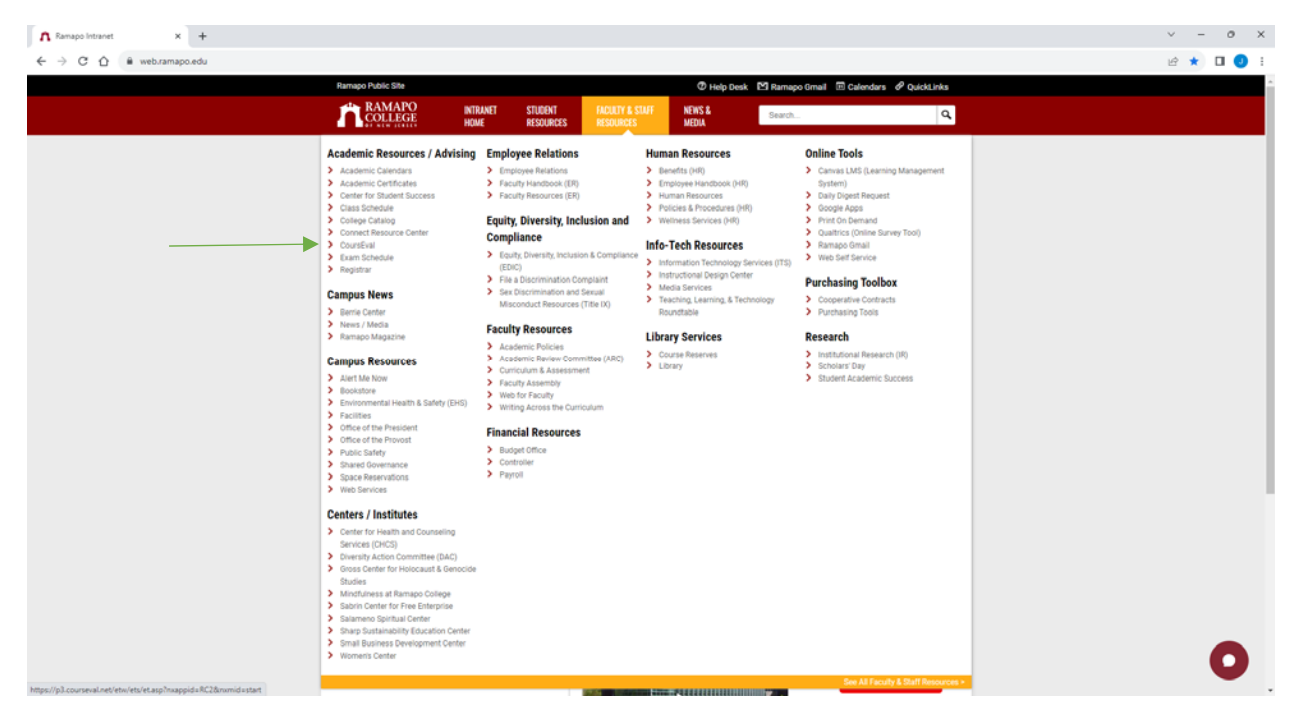

Login using your Ramapo Username (without the @ramapo.edu) and Password:

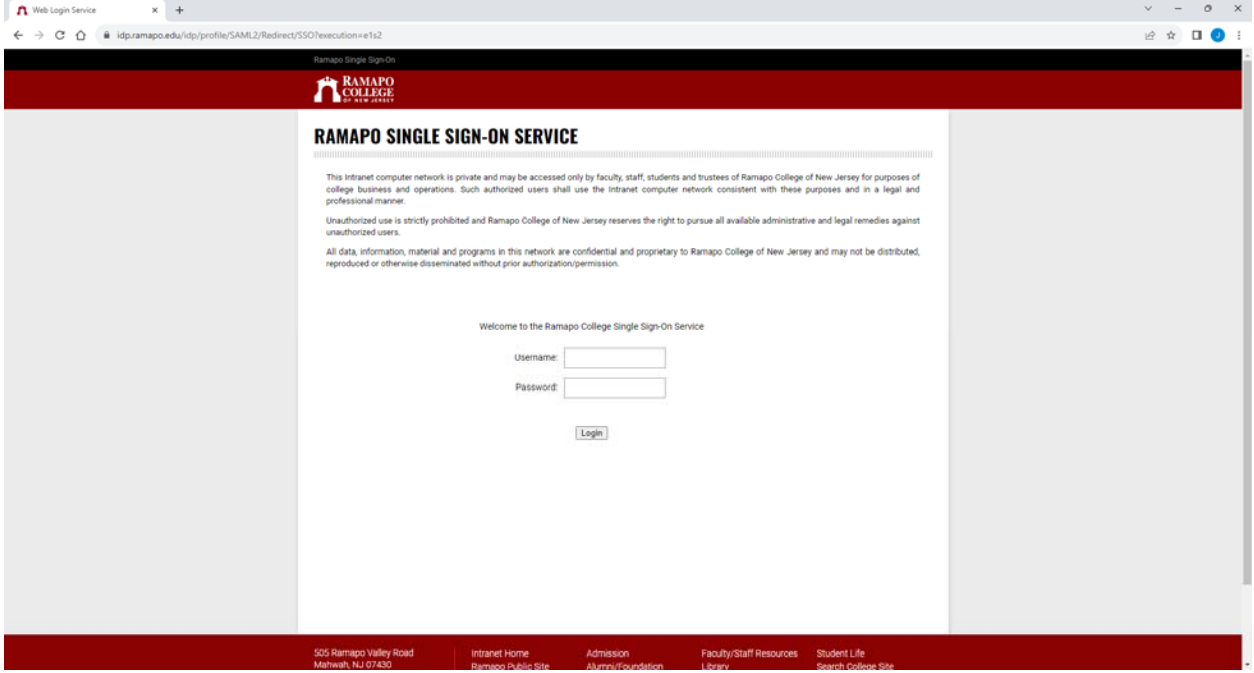

Under 'Reports' click on 'Evaluation Reports':

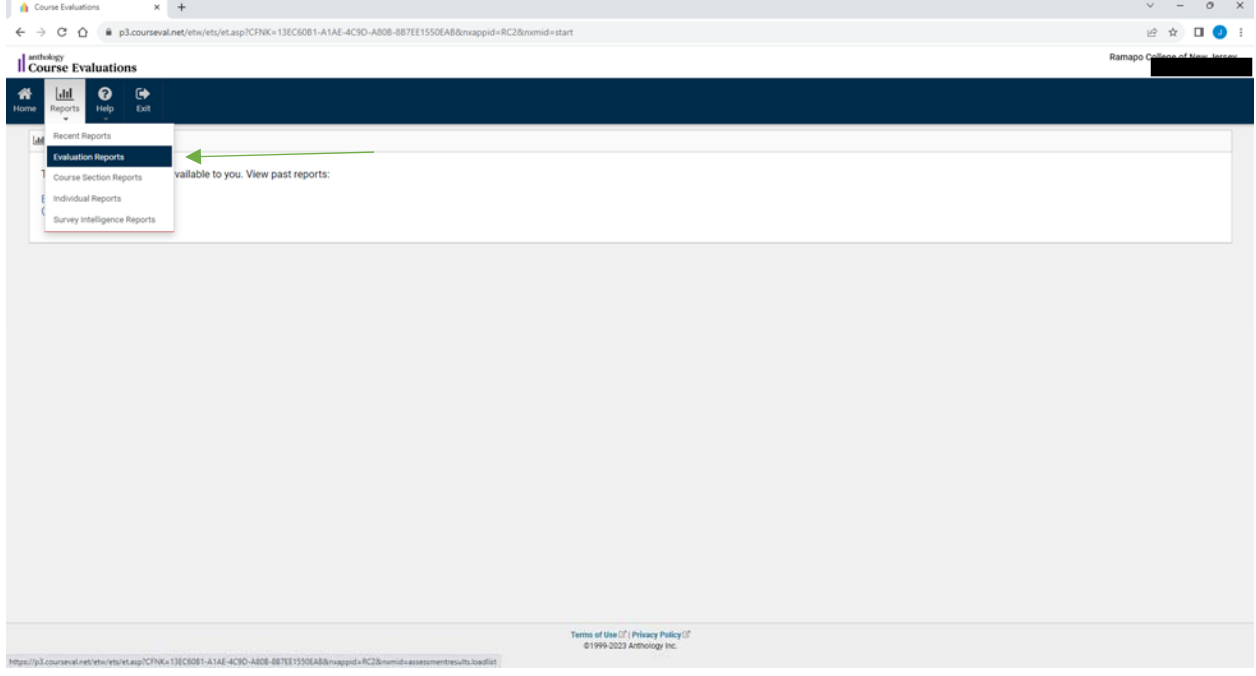

At the top block, filter out which surveys you would like. In the next block under 'Settings' choose which report type that you would like. Choosing 'Reports with Comments Redacted' will remove any text responses from the results. Select which survey(s) you would like to download under the 'Include' column and click on either 'View' (in browser), 'PDF' (formatted in PDF for downloading and/or printing), or 'Print' (brings the document to a print window):

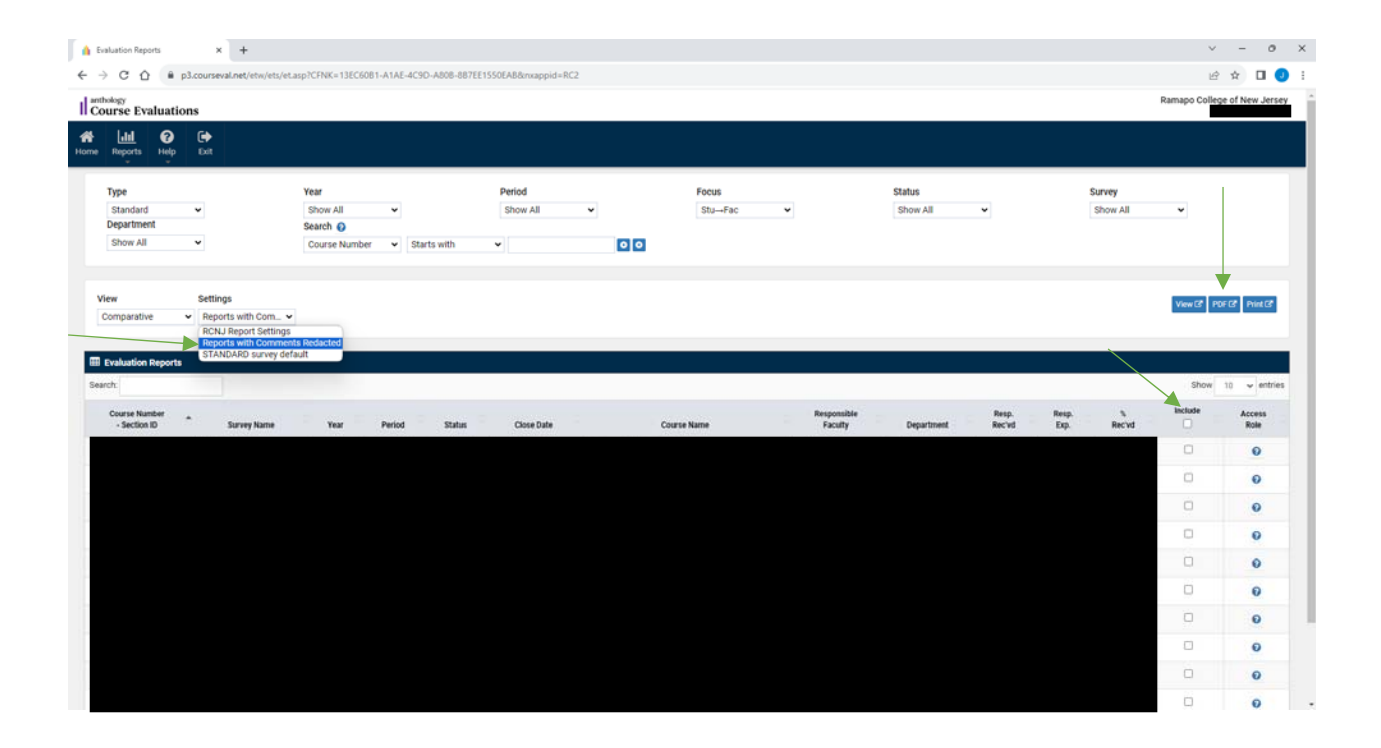